#### 2. Modules, Scripts, and I/O

Topics: Script Mode Modules The print and input statements Formatting First look at importing stuff from other modules

## The Windchill Calculation

Let's compute the windchill temperature given that the air temperature is T = 32F and the wind is W = 20mph.

Here is the formula courtesy of the National Weather Service:

$$W_{chill} = (35.74 + 0.6215 * T) + (-35.75 + 0.4275 * T) * W^{.16}$$

The formula only applies if T <= 50F and W>=3mph.

#### Use Python in Interactive Mode

- >>> Temp = 32
- >>> Wind = 20
- >>> A = 35.74
- >>> B = .6215
- >>> C = -35.75
- >>> D = .4275
- >>> e = .16
- >>> WC = (A+B\*Temp)+(C+D\*Temp)\*Wind\*\*e
- >>> print WC
- 19.9855841878

The print statement is used for displaying values in variables.

#### Quick Note on print

The line

#### >>> print WC

# results in the display of the value currently housed in the variable **WC**

More on the print statement later.

## Motivating "Script Mode"

What is the new windchill if the wind is increased from 20mph to 30mph?

Looks like we have to type in the same sequence of statements. Tedious.

Wouldn't it be nice if we could store the sequence of statements in a file and then have Python "run the file" after we changed Wind = 20 to Wind = 30 ?

### Script Mode

Instead of running Python in interactive mode, we run Python in script mode.

The code to be run (called a script) is entered into a file (called a module).

We then ask Python to "run the script".

#### What is a Module?

#### A module is a .py file that contains Python code.

In CS 1110, these are created using Komodo Edit.

#### The Module WindChill.py

WindChill.py

- Temp = 32
- Wind = 20
- A = 35.74
- B = .6215
- C = -35.74
- D = .4275
- e = .16

WC = (A+B\*Temp)+(C+D\*Temp)\*Wind\*\*e print WC

Produced using Komodo Edit. This is our first draft.

## Running the Module

Here are the steps to follow in the command shell:

 Navigate the file system so that you are "in" the same diretory that houses WindChill.py

2. Type: python WindChill.py

#### Details

Suppose I have a directory on my desktop called **TODAY** where I keep all my python files for today's lecture.

I navigate the file system until I get this prompt:

C:\Users\cv\Desktop\TODAY>

#### Asking Python to Run the Code in WindChill.py

C:\Users\cv\Desktop\TODAY> Python WindChill.py

19.6975841877955

To save space in subsequent slides, we will refer to C:\Users\cv\Desktop\TODAY> as Blah\Blah>

## Multiple Statements on a Line

Can put multiple statements on a line. Separate the statements with semicolons.

| WindChill.py                           |
|----------------------------------------|
| Temp = 32                              |
| Wind = $20$                            |
| A=35.74;B=.6215;C=-35.74;D=.4275;e=.16 |
| WC = (A+B*Temp)+(C+D*Temp)*Wind**e     |
| print WC                               |

For lecture slides we will sometimes do this to save space. But in general, it makes for ``dense reading" and should be avoided.

## Module Readability: Comments

Comments begin with a "#"

WindChill.py
Temp = 32
Wind = 20
# Model Parameters
A=35.74;B=.6215;C=-35.74;D=.4275;e=.16
# Compute and display the windchill
WC = (A+B\*Temp)+(C+D\*Temp)\*Wind\*\*e
print WC

#### **Comments:** Guidelines

Comments can also appear on the same line as a statement:

Wind = 20 # wind speed in miles-per-hour

Everything to the right of the "#" is part of the comment and not part of the program.

### **Comments and Readability**

Start each program (script) with a concise description of what it does.

Define each important variable/constant.

A chunk of code with a specific task should be generally be prefaced with a concise comment.

## Module Readability: docstrings

A special comment at the top of the module.

```
WindChill.py
"""Computes windchill as a function of
   wind(mph) and temp (Fahrenheit)."""
Temp = 32
Wind = 20
# Model Parameters
A=35.74; B=.6215; C=-35.74; D=.4275; e=.16
# Compute and display the windchill
WC = (A+B*Temp) + (C+D*Temp) *Wind**e
print WC
```

## Docstrings: Guidelines

Docstrings are multiline comments that are delimited by triple quotes: """

They are strategically located at the beginning of "important" code sections.

Their goal is to succinctly describe what the code section is about.

## Trying Different Inputs

WindChill.py

"""Computes windchill as a function of wind(mph) and temp (Fahrenheit)."""

Temp = 32

Wind = 20

Can we be more flexible here?

# Model Parameters

A=35.74; B=.6215; C=-35.74; D=.4275; e=.16

# Compute and display the windchill

WC = (A+B\*Temp)+(C+D\*Temp)\*Wind\*\*e

print WC

## Handy Input

If we want to explore windchill as a function of windspeed and temperature, then it is awkward to proceed by editing the module WindChill.py every time we want to check out a new wind/temp combination.

The input statement addresses this issue.

#### The input Statement

The input statement is used to solicit values via the keyboard:

input( < string that serves as a prompt > )

Later we will learn how to input data from a file.

#### Temp and Wind via input

WindChill.py

"""Computes windchill as a function of wind(mph) and temp (Fahrenheit)."""

Temp = input(`Enter temp (Fahrenheit):')
Wind = input(`Enter wind speed (mph):')

# Model Parameters
A=35.74;B=.6215;C=-35.74;D=.4275;e=.16
# Compute and display the windchill
WC = (A+B\*Temp)+(C+D\*Temp)\*Wind\*\*e
print WC

## A Sample Run

The prompt is displayed...

> Enter temp (Fahrenheit) :

And you respond ...

> Enter temp (Fahrenheit) : 15

## A Sample Run

The next prompt is displayed...

> Enter wind speed (mph) :

And you respond again...

> Enter wind speed (mph) : 50

## A Sample Overall "Dialog"

BlahBlah> python WindChill.py Enter temp (Fahrenheit) : 15 Enter wind speed (mph) : 50 -9.79781580448

## For more on Keyboard Input

Practice with the demo file ShowInput.py

#### There is an alternative to input called raw\_input

It is handier in certain situations. Practice with

ShowRawInput.py

#### More Readable Output

The print statement can be used to format output in a way that facilitates the communication of results.

We don't need to show wind chill to the 12<sup>th</sup> decimal!

#### More Readable Output

WindChill.py

"""Computes windchill as a function of wind(mph) and temp (Fahrenheit)."""

Temp = input(`Enter temp (Fahrenheit):')
Wind = input(`Enter wind speed (mph):')

# Model Parameters
A=35.74;B=.6215;C=-35.74;D=.4275;e=.16
# Compute and display the windchill
WC = (A+B\*Temp)+(C+D\*Temp)\*Wind\*\*e
print ' Windchill :%4.0f' % WC

## The "Dialog" With Formatting

| BlahBlah> WindChill     |   |    |  |  |  |
|-------------------------|---|----|--|--|--|
| Enter temp (Fahrenheit) | • | 15 |  |  |  |
| Enter wind speed (mph)  | • | 50 |  |  |  |
| -9.79781580448          |   |    |  |  |  |

print without formatting

| BlahBlah> WindChill     |   |     |  |  |  |
|-------------------------|---|-----|--|--|--|
| Enter temp (Fahrenheit) | • | 15  |  |  |  |
| Enter wind speed (mph)  | • | 50  |  |  |  |
| Windchill               | • | -10 |  |  |  |

print with formatting

#### The print Statement

The print statement tries to intelligently format the results that it is asked to display.

print with formatting puts you in control.

Later we will learn how to direct output to a file

## print w/o Formatting

Script:

Output:

For float values, print (by itself) displays up to 12 significant digits

#### print w/o Formatting

Script:

Output:

#### 1234 12345678

To display more then one value on a line, separate the references with commas. A single blank is placed in between the displayed values.

#### print with the %f Format

| x = 1234.123456 | 789           |
|-----------------|---------------|
| print 'x = %16. | 3f' %x        |
| print 'x = %16. | <b>6f′ %x</b> |
| print 'x = %16. | 9f' %x        |

| x =        | 1234.123       |
|------------|----------------|
| <b>x</b> = | 1234.123457    |
| <b>x</b> = | 1234.123456789 |

Formatted print statements are developed by "trial and error." It not a topic for memorization and it does not show up on exams.

#### print with the se Format

| x = 12 | 234.12       | 23456789 |                        |
|--------|--------------|----------|------------------------|
| print  | 'x =         | %16.3e'  | <b>%X</b> <sup>⊗</sup> |
| print  | 'x =         | %16.6e′  | % <b>X</b>             |
| print  | ' <b>x</b> = | %16.9e'  | <sup>⊗</sup> X         |

| x | = | 1.234e+03       |
|---|---|-----------------|
| x | = | 1.234123e+03    |
| x | = | 1.234123456e+03 |

Formatted print statements are developed by "trial and error." It not a topic for memorization and it does not show up on exams.

#### print with the &d Format

| x = 1234 |              |              |            |  |
|----------|--------------|--------------|------------|--|
| print    | ' <b>x</b> = | % <b>4d′</b> | % <b>X</b> |  |
| print    | 'x =         | % <b>7d′</b> | % <b>X</b> |  |
| print    | 'x =         | %10d'        | 8 <b>X</b> |  |

| x | = | 1234 |
|---|---|------|
| x | = | 1234 |
| x | = | 1234 |

Formatted print statements are developed by "trial and error." It not a topic for memorization and it does not show up on exams.

#### print with the 8s Format

#### Output: The Beatles in 1964

Strings can be printed too

#### Formatted Print With More than 1 Source Value

Script:

| y1 = 1964                   |                           |
|-----------------------------|---------------------------|
| $y^{2} = 1971$              | Need parentheses<br>here. |
| Band = `The Beatles'        | ↓ ↓                       |
| print `%s in %4d and %4d' % | (Band,y1,y2)              |

Output:

#### The Beatles in 1964 and 1971

## print with Formatting

print < string with formats > % ( < list-of-variables > )

A string that includes things like %10.3f. %3d, %8.2e, etc Comma-separated, e.g., x,y,z. One variable for each format marker in the string. The Parentheses are Required if more than one variable.

Practice with the demo file ShowFormat.py

#### Why Program Readability and Style is Important

How we "do business" in commerical, scientific, and engineering settings increasingly relies on software.

Lack of attention to style and substandard documentation promotes error and makes it hard to build on one another's software.

#### Another Detail

All modules that are submitted for grading should begin with three comments.

#### WindChill.py

```
# WindChill.py
```

```
# Xavier Zanzibar (xz3)
```

```
# January 1, 1903
```

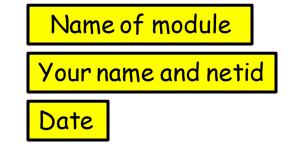

etc

#### A Final Example

Write a script that solicits the area of a circle and prints out the radius.

## **Preliminary Solution**

Radius.py

```
A = input(`Enter the circle area: `)
r = sqrt(A/3.14)
print r
```

The Math: solve A = pi\*r\*r for r.

#### We Get an Error

sqrt is NOT a built-in function

#### **Final Solution**

Radius.py

from math import sqrt
A = input(`Enter the circle area:
r = sqrt(A/3.14)
print `The radius is %6.3f' % r

We are importing the function sqrt from the math module.

The Math: solve A = pi\*r\*r for r.

#### The Idea Behind import

People write useful code and place it in modules that can be accessed by others.

The import statement makes this possible.

One thing in the math module is the square root function sqrt.

If you want to use it in your module just say

from math import sqrt

#### **Better Final Solution**

Radius.py

from math import sqrt,pi
A = input(`Enter the circle area: ``
r = sqrt(A/pi)
print `The radius is %6.3f' % r

We are importing the function sqrt and the constant pi from the math module.

Can import more than one thing from a module. Much more on import later.

### Sample Run

C:\Users\cv\Desktop\TODAY> Python Radius.py Enter the circle area: 10 The radius is 1.785

For more insights, check out the lecture script SurfaceArea.py.